## EXERCISE 2.1: HOW TO CLASSIFY DATA INTO GROUPS AND CREATE A BAR GRAPH BASED ON THEM:

Bar graphs differ from histograms in one key way. This is that they display information about groups of data rather than for a continuous variable. This means that the data may need to be divided into groups before they can be used to make a bar graph. In this exercise, you will learn how to use R to divide a continuous variable into categories and then use these categories to create a bar graph showing the number of records within a data set which fall into each one. In order to be able to do this, you need to have your data arranged in a spreadsheet or table where each row contains data from a single record in your data set. In this table, there also needs to be a column which contains the values for the continuous variable you wish to divide into categories and then create a bar graph from.

For this exercise, you will start by dividing data on the prey size preferences of a cetacean species, the common dolphin, into two groups before creating a bar graph based on the counts of data in each one. This will be done using a new data set called cetacean\_ prey sizes 2.csv. While this contains the same data that were used for the exercises in chapter 3, it differs in its structure. Specifically, all the prey size data are contained in a single column (called ppsr), while a second column (called species) provides information about which species each individual prey item was recorded from. As a result, before you can start processing the data for common dolphin, you will first need to create a new data set that contains only these data. To process the common dolphin data and create a bar graph based on prey size categories from it, work through the flow diagram that starts at the top of the next page.

NOTE: If you have not already done so for an earlier exercise, you will need to download the ggplot2 package and install it in your version of R before you start working through the instructions in this flow diagram. If you do not do this, the library command used to load the command library from this package into your analysis project in step 6 of this flow diagram will not work. You can check if you already have the ggplot2 package installed in your version of R using the command library(). If you find you need to install the this package, this can be done by entering the following command into R:

install.packages("ggplot2")

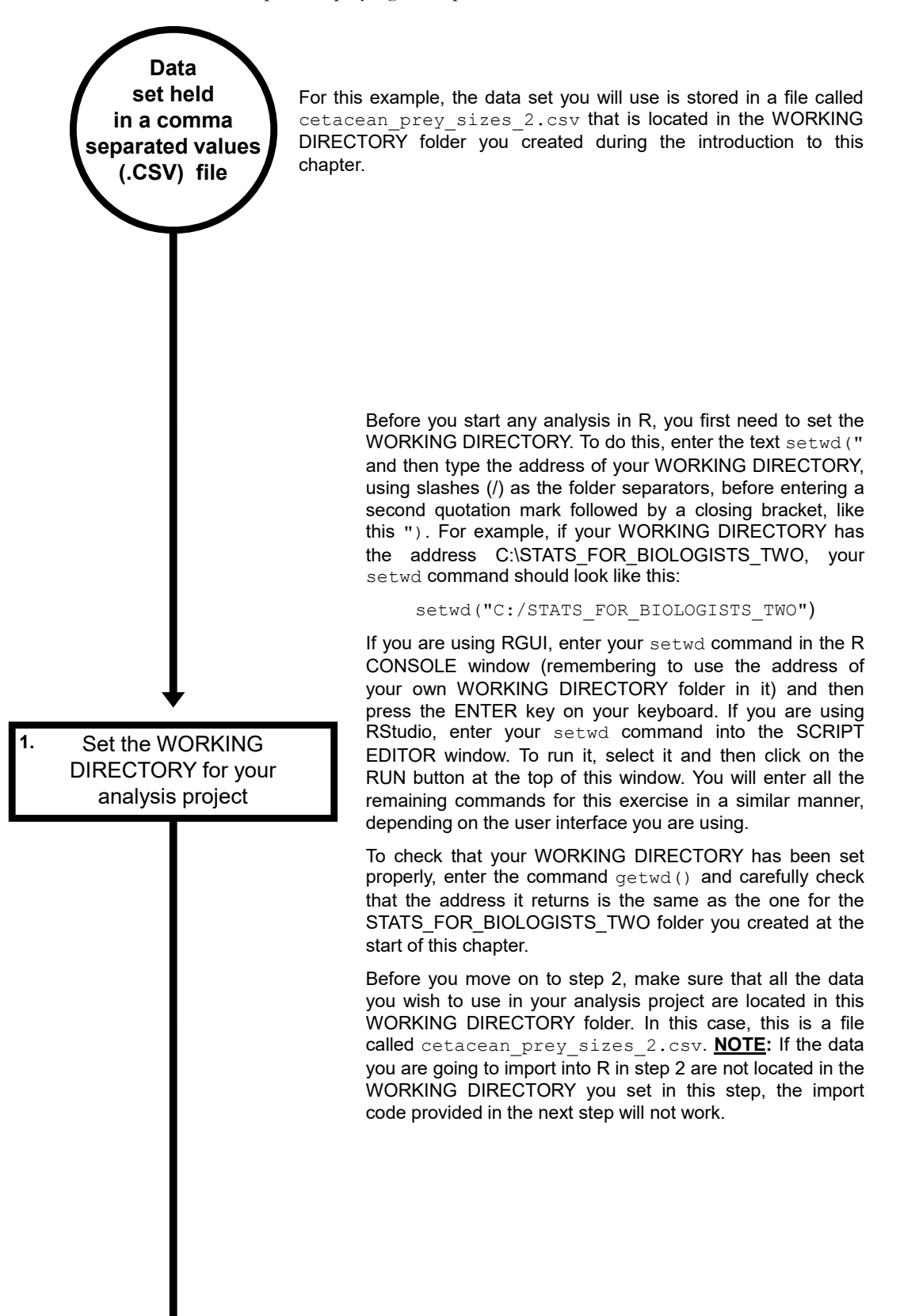

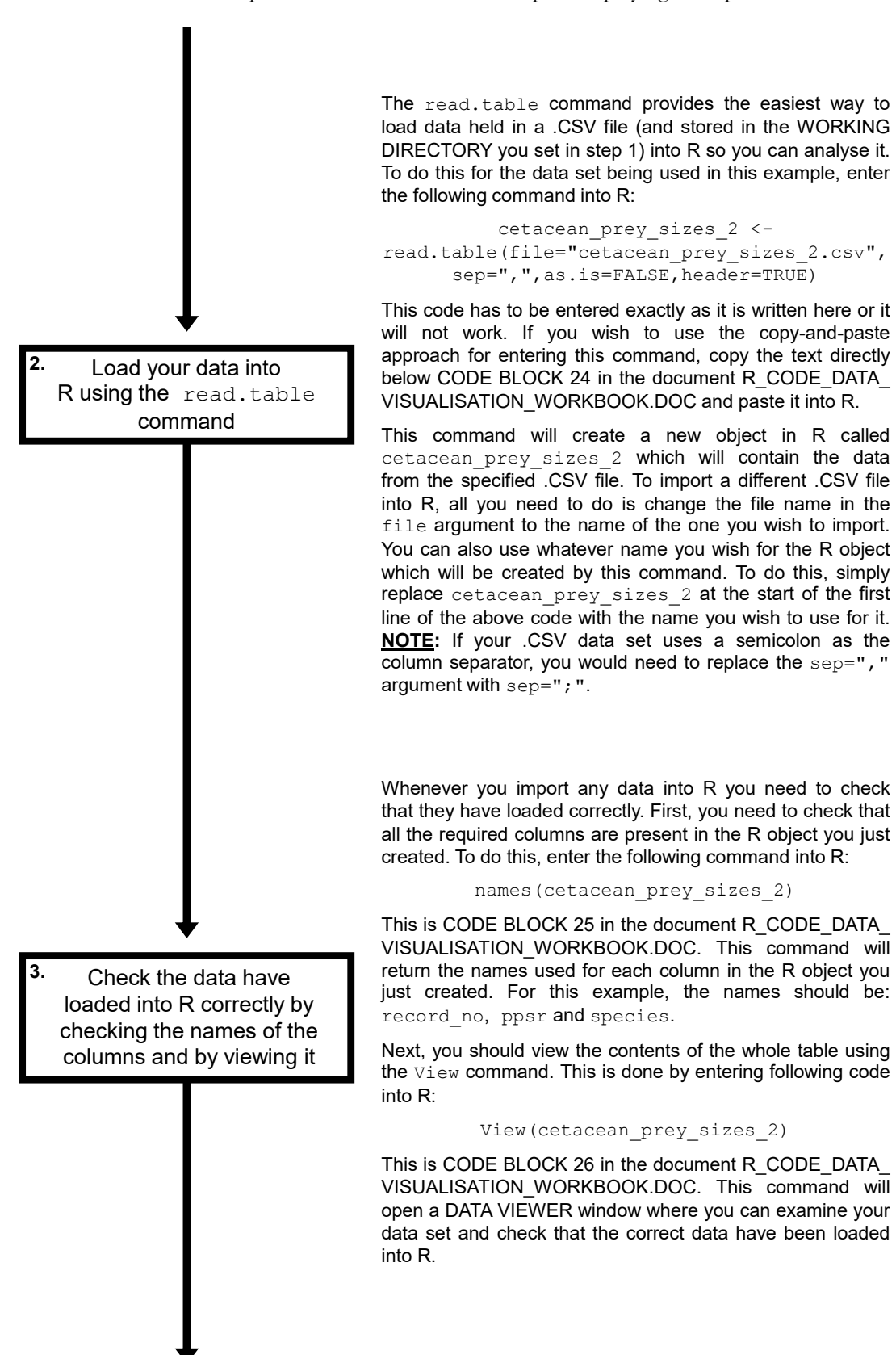

Create a new R object containing just the subset of data you wish to create a bar graph from **4.**

In the data set being used in this example, there are data from a total of four cetacean species (the common dolphin, the harbour porpoise, the pilot whale and the sperm whale). However, for this example, you only wish to create a bar graph from the common dolphin data. This means that before you can do anything else, you will need to create a new R object which contains only the data from common dolphin. In R, this is done using the subset command. To do this for the data set being used in this example, enter the following code into R:

common dolphin ppsr data <subset(cetacean prey sizes 2, species== "common\_dolphin")

This is CODE BLOCK 27 in the document R\_CODE\_DATA\_ VISUALISATION\_WORKBOOK.DOC. This command will create a new  $\overline{R}$  object called common dolphin ppsr data which will only contain the rows from the cetacean\_ prey sizes 2 data set that have the text common dolphin in the species column.

Next, you should view the contents of your new table using the View command. This is done by entering following code into R:

View(common\_dolphin\_ppsr\_data)

This is CODE BLOCK 28 in the document R\_CODE\_DATA\_ VISUALISATION\_WORKBOOK.DOC. This command will open a DATA VIEWER window where you can examine your data set and check that it contains the required subset of data. In this example, it should only contain data from common dolphin and not from any of the other species contained in the original data set.

In this example, you will use the ifelse command to create your new column containing the categories which will be used for the X axis of your bar graph. This command is found in the dplyr package. This means that you will first need to check if you already have this package installed in your version of R by entering the code  $\text{library}()$ . If this package is not listed in the R PACKAGES AVAILABLE window that opens, enter the follow code into R:

```
install.packages("dplyr")
```
This is CODE BLOCK 29 in the document R\_CODE\_DATA\_ VISUALISATION\_WORKBOOK.DOC. When you run this command, follow any additional instructions that appear on your screen in order to download and install the specified package. If the dplyr package is listed in the R PACKAGES AVAILABLE window, you do not need to reinstall it by running the above command.

Once you have ensured that the  $dp\log p$  package is installed in your version of R, you then need to load its command library into your analysis project. This is done by entering following code into R:

## library(dplyr)

This is CODE BLOCK 30 in the document R\_CODE\_DATA\_ VISUALISATION\_WORKBOOK.DOC.

Now that the required  $dp1yr$  command library has been loaded into your analysis project, you can use the *ifelse* command to create a new column with two categories in it which will then be used as the groups for the X axis of your bar graph. In this command, you provide a logical statement based on a specific column in your data set. You also need to provide two values, one to be entered in the new column for rows where this statement is true, and a second to be used for rows where it is not. To do this for the data set being used in this example, enter the following command into R:

```
common dolphin ppsr data$ppsr cat=
ifelse(common_dolphin_ppsr_data$ppsr<0.05, 
                 '1','2')
```
This is CODE BLOCK 31 in the document R\_CODE\_DATA\_ VISUALISATION\_WORKBOOK.DOC. This command creates a new column called ppsr cat in the data set called common dolphin ppsr data. This new column is then filled with values based on the logical statement in the ifelse command. In this case, this logical statement is common dolphin ppsr data\$ppsr<0.05. If this statement is true for any given row in the data set called common dolphin ppsr data (i.e. if the value in the ppsr column is  $(0.05)$ , it will put a value of 1 (the first value after the ifelse logical statement) in the new ppsr\_cat column. If it is not true (i.e. if the value is equal to or greater than 0.05), the new column for that row will be filled with a value of  $2$  (the second value after the  $ifelse$ statement).

Create a new column which contains the categories that will be used for the X axis of your bar graph **5.**

Load the command library for ggplot2 package into your analysis project **6.**

Before you can make a bar graph based on the categories you have just created, you need to load the ggplot2 command library into your analysis project. To do this, enter the following command into R:

## library(ggplot2)

This is CODE BLOCK 32 in the document R\_CODE\_DATA\_ VISUALISATION\_WORKBOOK.DOC.

After you have successfully loaded the ggplot2 command library into your analysis project, you are ready to use it to create your bar graph based on the count of records in each category created in step 5. To do this, enter the following block of code into R:

```
ggplot(data=common_dolphin_ppsr_data,
aes(x=ppsr cat)) + geom bar(stat="count") +
scale x discrete(labels=c("Small", "Large"))
```
This is CODE BLOCK 33 in the document R\_CODE\_DATA\_ VISUALISATION\_WORKBOOK.DOC, and it contains three commands separated by  $+$  symbols. These are the gaplot command, the geom bar command, and the scale  $x$ discrete command. The ggplot command sets the data set which will be used for the graph. This is done using the data argument and, in this case, it will be the R object called common dolphin ppsr data created in step 4 of this exercise. The column of data that will be plotted on the X axis of the resulting graph is set using the  $x$  argument of the aes element of this ggplot command. In this case, it is the column called ppsr cat in the common dolphin ppsr\_data data set created in step 5.

The second command in this code block,  $qeom\bar{b}ar$ , sets the type of graph that will be created from the data specified in the  $qqplot$  command. In this case, it will be a bar graph. Within this command, the values to be plotted on the Y axis are set by the stat argument. In this case, the argument used is stat="count", meaning that the height of the bar for each category of the X axis will be the count of the number of rows in that category in the data set defined in the data argument of the ggplot command (in this case, common dolphin ppsr data).

The third command is scale  $x$  discrete. This command sets the labels that will be used for each group on the X axis of the resulting bar graph. Without this command, each group would be labelled with the values from the ppsr\_cat column, in this case, 1 and 2. However, It is much better to include this command to provide more descriptive labels. In this case, the groups will be labelled as small (for the group with a value of  $1$  in the  $ppsr$  cat column) and Large (for the group with a value of  $2$  in this column).

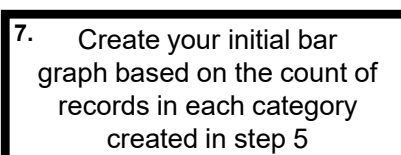

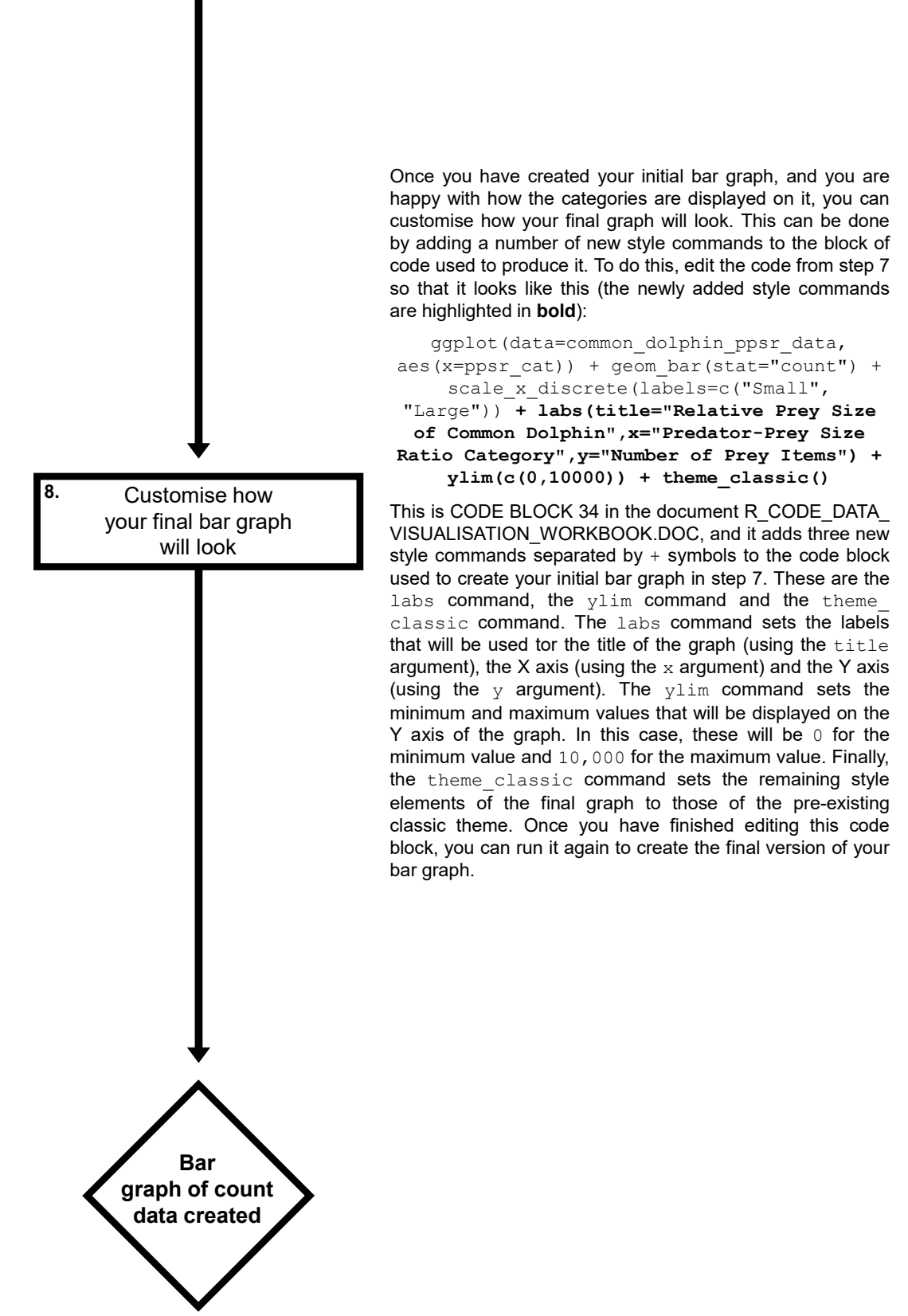